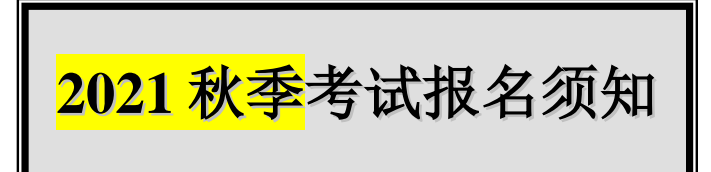

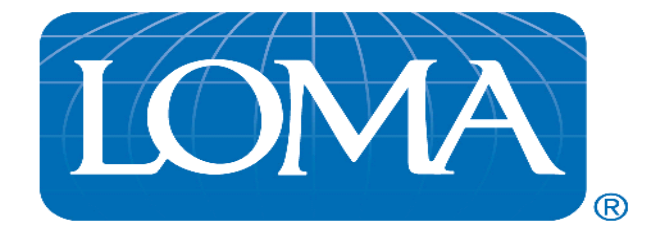

请复印此须知并转发给贵公司各分考场。

考试将于 2021 年 11 月 1 日至 5 日举行。如果您有任何疑问, 请与 LOMA 注册办公室联系: 电话:(001)770 984-3761;传真:(001)770 984-6415;电子邮件: [education@loma.org](mailto:education@loma.org)。

#### 报考方法:

- 网上报考:通过 LOMA 教育培训系统报考。详细说明见后。
- 电子文档报考:至少 50 以上报考人次的公司才能使用电子文档报考。详细说明见后。

您也可以用我们新开发的报名工具:**[http://edreptools.loma.org](http://edreptools.loma.org/)** 进行报名(一个或多个考生)。

#### 报考截止日期:

- > 开始报考时间: 2021年7月1日 报考截止日期: 2021年8月20日。
- ▶ 分考场的变更、增设或取消必须于 2021 年 9 月 10 日前完成。

#### 考试费账单:

2021 年秋季考试费账单将于 2021 年 9 月寄出, 请在收到后即办理付款。

## 教育代表本人参加考试:

如教育代表本人计划参加考试,请填写后附的分考场资料表并指定一位监考人。LOMA 将为您公司新设置一 个分考场,您公司所有该科目考试的报名须使用该新考场号码报名。因为您不能直接接收您所报考科目的考 卷。如有任何疑问,请和 LOMA 联系。

#### 逾期报考:

2021 年 8 月 20 日以后的报名, 在基本报考费之外, LOMA 对每个报名另加收\$125 美元逾期报考费。

## 取消报名:

2021 年 8 月 20 日报考截止之前,教育代表或考生可通过 LOMA 系统更改或取消报名。

## 宣传材料订购单:

如果您需要 LOMA 教育培训计划目录或其他宣传材料,请填写后附的**宣传材料订购单**,然后用电子邮件直 接寄到: [updates@loma.org](mailto:updates@loma.org) 地址。

## 考试时间表:

请参照考试时间表,同一考生要避免报考多个同时进行的考试科目。

## 节假日:

请查阅考试时间表,请勿让学生报考安排在节假日中的考试科目。

**LOMA's Office of the Registrar Phone: 770-984-3761 or 800-ASK-LOMA (option 1) Fax: 770-984-6415 E-mail: [education@loma.org](mailto:education@loma.org)**

## 姓名更改:

为确保考生考试后所获得证书上的姓名印刷准确无误,请于 2021 年 11 月 16 日以前核对考生姓名并在系统 中作必要更改。

## 缓考的考生:

 *2021* 年春季没能参加笔试考试的考生,必须在笔试报名截止日期前重新报春季错过的 科目。否则将因没有报名而不能参加考试。

## 考题:

2021 年秋季考试的考题将于 10 月份寄出, 教育代表应于 10 月 18 日之前收到考题。收到考题后, 需要在有 至少两名经办人员的监督下,马上开封检查,如发现有缺寄,错寄或有损坏的试题和答卷,请马上与 LOMA 注册办公室联系。教育代表也要帮助查问各分公司考场是否也收到了试卷。检查完后,请马上重新包装好, 存放到保险柜里。

# **LOMA** 教育培训系统报考步骤

- 1) 访问 LOMA 网站: [http://learning.loma.org](http://learning.loma.org/) 点击"Login"。如果您忘记了您的教育代表号码或密码,点击 "Forgot your login ID" 或 "Forgot your password" 。
- 2) 搜索考生:
	- 如果考生从未参加过 LOMA 考试,点击"Create Account"。在注册页面上填入你们公司号码 (Organization Number)等信息以完成注册。
	- 如果考生曾经参加过 LOMA 考试, 请搜索考生记录: 点击"Educational Representative tab" 然后点击"People tab",进入搜索页面。
	- 如果考生曾经参加过 LOMA 考试,而您又找不到其纪录,请与 LOMA 联系。
- 3) 找到考生记录后,点击最右端下拉菜单中的"**Learning Catalog**",再点击"Go"。
- 4) 您可以根据课程名称或号码搜寻课程。在优选语言处有纸笔考试选项。然后点击"**Add to Cart**"。
- 5) 选择考场,点击"Save"。
- 6) 继续为其他考生报名,全部完成后,点击页面最上方的"Shopping Cart"。
- 7) 付款
	- 确认您的地址,点击"Save"。
	- 点击"Check Out",然后选择付款方式, 点击"Next"。
	- 勾选接受条款,点击"Buy Now"。打印收据。
- 8) 确认所有报名,点击右上角"My Reports",选择"Current Enrollments report"。
- 9) 大部分课程的报名包括教材,如您想购买某些纸质课本,也可联系 [education@loma.org](mailto:education@loma.org) 询问和购买。

# 电子文档报考

 您公司需要有 50 个以上考试报名,才可使用电子文档方式报考。请将电子文档作为电子邮件的附件,发至 LOMA 教育部: [education@loma.org](mailto:education@loma.org)。

如果您使用电子文档方式报考,请和 LOMA 教育部联络([education@loma.org](mailto:education@loma.org)),索取有关电子文档报考详 细的介绍和样本。

请务必使用 LOMA 专门设计的电子文档报考表格进行填写, 不符合格式要求的报名表无法录入系统, 将会退回 给教育代表予以修改。

请使用微软公司的电子表格(Excel Spreadsheet)。电子档报名的截止日期也是 8 月 20 日。

**LOMA's Office of the Registrar Phone: 770-984-3761 or 800-ASK-LOMA (option 1) Fax: 770-984-6415 E-mail: [education@loma.org](mailto:education@loma.org)**

# 常见疑问

- > 我可以同时报名几门考试? LOMA 不限制您的考试科目,但是您的公司可能有所限制。请注意不要报考时间相同的考试科目。
- 考试当天我有公事,可以换个时间补考吗? 不可以。LOMA 考试必须按时进行。
- > 报考以后,可以撤回吗? 在报考截止日期 2021 年 8 月 20 日以前可以撤回。
- 请问我的考生号码是什么? 注册后您会得到一个考生号码(Test ID)。如果您忘记了自己的考生号码,可以通过上面介绍的方式索取。
- > 如何查询我已通过的考试科目? 您公司教育代表掌握您的考试记录,您也可以在 LOMA 教育培训系统上查阅您的考试纪录。

## > 我可以在 LOMA 的考试中心参加考试吗?

请先在第三考场目录上找出离您最近的考试中心,请在 LOMA 为您提供的电子文档中的"Third Party Exam Site"一栏里填写上该考试中心的代号,您的考题将会直接寄往该中心,而您的准考证 将会寄给您的教育代表。但您需事先与考试中心联系。

#### 总公司考场、分公司考场和独立考试中心有何区别?

教育代表所在的考场为总公司考场,教育代表所管理的其它考场为分公司考场,独立考试中心是外部 考生组织考试的公司或其它机构。